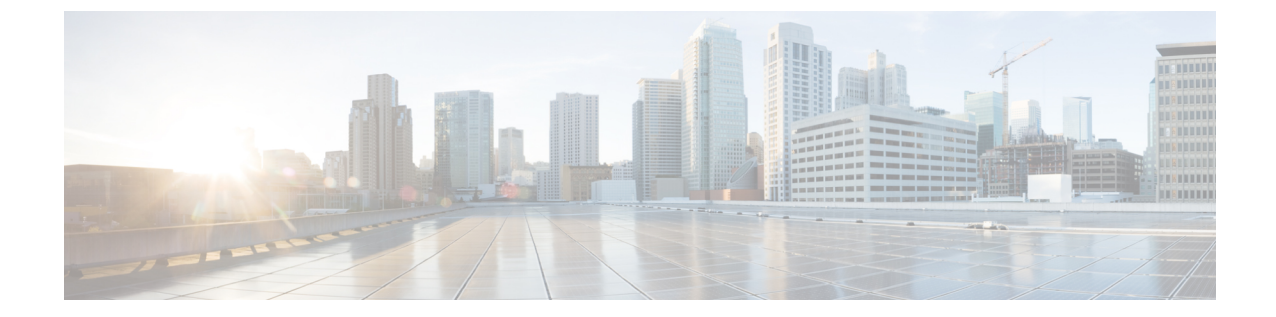

## ポートの設定

• ポートの設定 (GUI), 1 ページ

## <span id="page-0-0"></span>ポートの設定(**GUI**)

コントローラのポートは、工場出荷時にデフォルト設定が行われていて、追加設定しなくても動 作する設計になっています。 しかし、必要に応じて、コントローラのポートのステータスを表示 し、設定パラメータを編集できます。

ステップ **1** [Controller] > [Ports] を選択して [Ports] ページを開きます。 このページには、コントローラのポート別に現在の設定が表示されます。

> 特定のポートの設定を変更するには、そのポートの番号をクリックします。 [Port > Configure] ページが表 示されます。

- 管理インターフェイスおよび AP マネージャ インターフェイスが同じポートにマップされてお り、いずれも同じ VLAN のメンバである場合は、WLAN を無効にしてから、ポートマッピング をいずれかのインターフェイスに変更する必要があります。管理インターフェイスとAPマネー ジャインターフェイスが別々のVLANに割り当てられている場合は、WLANを無効にする必要 はありません。 (注)
- [Port > Configure] ページで使用できるパラメータの数は、使用しているコントローラの種類に よって異なります。 (注)

ポートの現在のステータスには、次のものがあります。

- [Port Number]:現在のポートの番号。
- [Admin Status]:ポートの現在の状態。 値: [Enable] または [Disable]
- [PhysicalMode]:ポートの物理インターフェイスの設定。モードは、コントローラの種類によって異 なります。
- [Physical Status]:ポートで使用されているデータ レート。 使用可能なデータ レートは、コントロー ラの種類によって異なります。
- 2500 シリーズ 1 Gbps 全二重
- WiSM2 10 Gbps 全二重
- 7500 シリーズ 10 Gbps 全二重
- [Link Status]:ポートのリンクステータス。 値: [Link Up]、または [Link Down]
- [LinkTrap]:リンクステータスが変更されたときにトラップを送信するようにポートが設定されてい るかどうかを示します。 値: [Enable] または [Disable]
- [Power over Ethernet (PoE)]:接続デバイスにイーサネット ケーブル経由で受電する機能がある場合 は、-48VDC を供給します。 値: [Enable] または [Disable]
	- 古い Cisco アクセス ポイントの中には、コントローラ ポートで有効になっていても、PoE を受電しないものがあります。このような場合は、Cisco Technical Assistance Center (TAC) にお問い合わせください。 (注)

次に、ポートの設定可能なパラメータのリストを示します。

- **1** [Admin Status]:ポートを経由するトラフィックのフローを有効、または無効にします。 オプション: [Enable] または [Disable]、デフォルト:[Enable]。
	- プライマリポートリンクがダウンした場合、メッセージは内部のログにのみ記録され、syslog サーバにはポストされません。 syslog サーバへのロギングが回復するまでに、最大で 40 秒 の時間がかかる可能性があります。 (注)
- **2** [Physical Mode]:ポートのデータ レートが自動的に設定されるか、ユーザによって指定されるかを表 します。 サポートされているデータ レートは、コントローラの種類によって異なります。 デフォル ト:[Auto]
- **3** [Link Trap]:ポートのリンク ステータスが変化したときにポートからトラップが送信されるようにし ます。 オプション:[Enable] または [Disable]、デフォルト:[Enable]。
- ステップ **2** [Apply] をクリックします。
- ステップ **3** [Save Configuration] をクリックします。
- ステップ **4** [Ports] ページに戻り、変更内容を確認するには、[Back] をクリックします。
- ステップ **5** 設定するポートそれぞれについて、この手順を繰り返します。